# **The Compleat CouchDB in 10¾ Pages**

### **Peter Lavin**

March 8, 2011

#### **Table of Contents**

[What is CouchDB?](#page-0-0) [Exploring the UI](#page-1-0) [The REST API from the Command Line](#page-2-0) [Adding Data](#page-3-1) [Importing Data](#page-3-0) [Exporting Data From MySQL](#page-4-0) **[Replicating](#page-5-2)** [Remote Access](#page-5-1) [Replicating on a LAN](#page-5-0) [Replicating to an Online Database](#page-6-0) [Creating Views](#page-7-0) [Running CouchDB as a Service](#page-8-0) [Just How Compleat Have We Been?](#page-10-2) **[Resources](#page-10-1)** [About the Author](#page-10-0)

# <span id="page-0-0"></span>**What is CouchDB?**

Okay, perhaps the title is a slight exaggeration. But because of CouchDB's ease of use, 10¾ pages (the length of this article in PDF format) gets you a long way. You'll learn how to create a database, bulk load data into it, reconfigure the server for remote access, replicate to an online server, create a view *and* run the server as a daemon. You'll learn how to do this not just from the web UI but also from the command line. That's pretty compleat, especially in 10¾ pages.

But to answer the question posed by the title of this section: CouchDB is a NoSQL database, a project of the Apache software foundation. It's easy to install and comes with its own administration client called "Futon". You can interface with it from the command line through its REST API, by running the CouchDB application or through your favourite browser. If you use the binaries provided by [CouchOne](http://www.couchone.com/get) you can easily install CouchDB on Mac OS X, Ubuntu or Windows. This means you can quickly check it out without having to mess around with failed dependencies or compiling from source.

This article deals with CouchDB on Mac OS X. However, apart from file paths and the section on running CouchDB as a service, this article only requires an operating system that supports command line use of curl. Using Futon is a quick way to become familiar with CouchDB and using curl commands to access the REST API is a good, language-neutral way to get a feel for how you can access CouchDB from your preferred programming language.

# <span id="page-1-0"></span>**Exploring the UI**

To download and installed CouchDB you just need to point your browser at the url, [CouchOne.](http://www.couchone.com/get) Download and unzip the file and install the application as you would any other.

Start up CouchDB and you'll see something similar to the following:

### **Figure 1. The Futon UI**

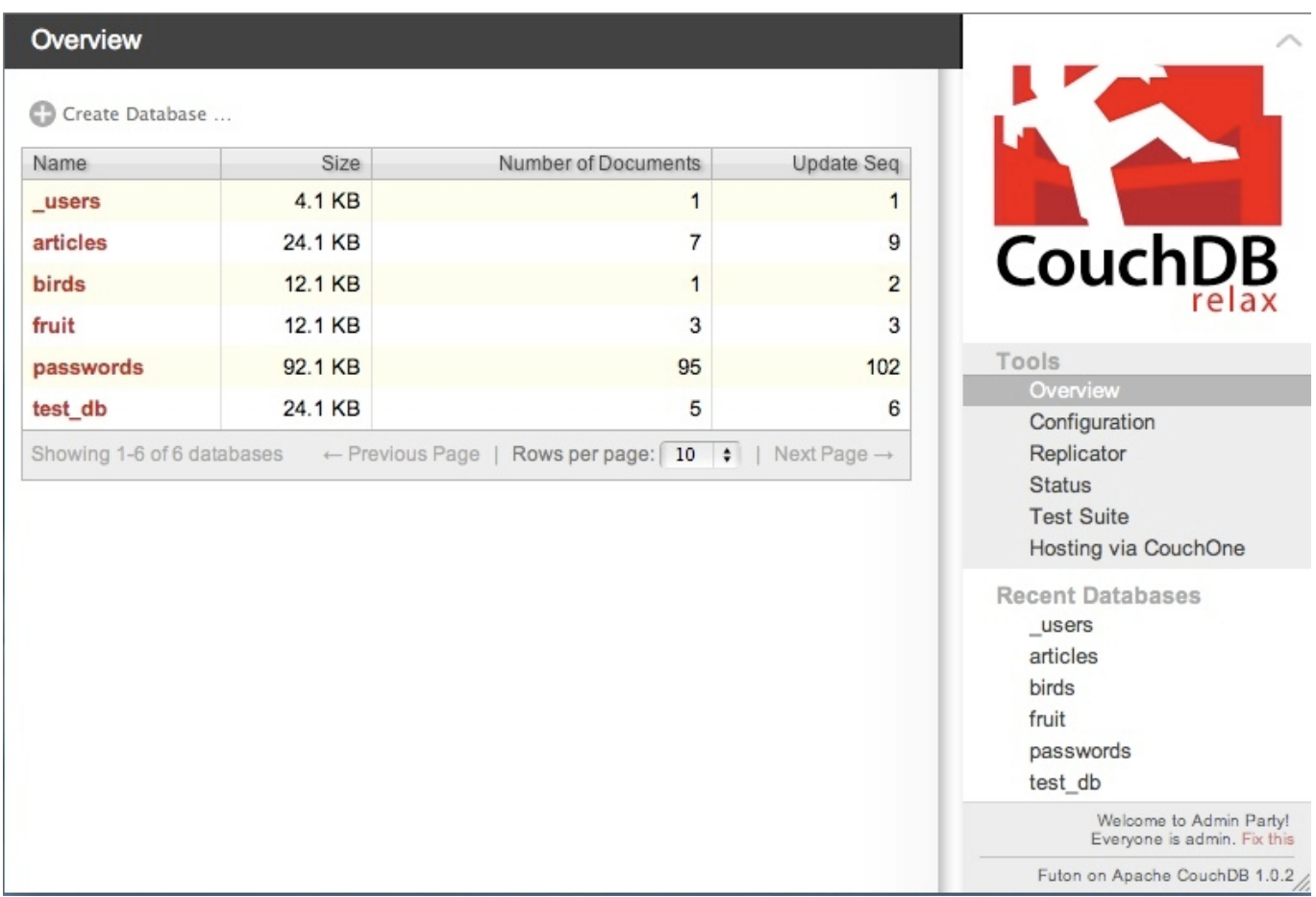

The application opens on the Overview page. From this page you can view all databases and navigate to a specific database by clicking the database name.

On the right sidebar are links to other Futon pages. We'll mostly be concerned with the Overview, Configuration and Replicator links.

Using Futon is an easy way to perform tasks such as:

- Creating a database perform this task from the Overview page by clicking the Create Database link.
- Entering a record Once you've created a database, click it and then choose the New Document option.
- Viewing records Clicking a database lists all its records. Clicking a record displays its details.
- Editing the configuration Choose Configuration from the sidebar and view the configuration options
- Replicating a database Choose Replicator from the sidebar and follow the instructions.
- Creating a view Select a database from the Overview page and then Design Documents from the View drop-down list box. You'll probably want to read on before making any changes here.

Futon is particularly good for some tasks and not quite so good for others—you may already have a sense for which. What it's very good for is giving you a feel for CouchDB. Play with it.

### <span id="page-2-0"></span>**The REST API from the Command Line**

This section shows you how to use curl to interface with the REST API. It can serve as a quick reference for basic syntax.

One of the first things you'll want to do is check that you can communicate with the server. You can do this by sending a curl GET to localhost on the default port for CouchDB (the  $-X$  GET is optional):

```
shell> curl -X GET http://127.0.0.1:5984
{"couchdb":"Welcome","version":"1.0.2"}
```
The JSON response shown above indicates a successful connection to the server.

#### **Note**

In this article, all curl commands are followed by the output that is returned. In some cases this output is formatted for easier reading.

Creating a database is as simple as the following PUT:

```
shell> curl -X PUT http://127.0.0.1:5984/test_db
{"ok":true}
```
Inspect your newly created database in the following way:

```
shell> curl http://127.0.0.1:5984/test_db
{"db_name":"test_db","doc_count":0,"doc_del_count":0,
"update seq":0, "purge seq":0, "compact running":false, "disk size":79,
"instance start time":"1298762620491062", "disk format version":5,
"committed update seq":0}
```
Once you've created a database, you'll want to add a record. There are no tables within a CouchDB database —it's not a relational database—so add a record directly to the database by issuing the following command:

```
shell> curl -X POST http://127.0.0.1:5984/test db/ \
  -H 'Content-Type: application/json' \
   -d '{"name":"blue jay", "location":"Malton"}'
{"ok":true,"id":"e1595400fcee306e82219bb0d400068c",
   "rev":"1-3eab48829ff6a6882f8d049456fa9e21"}
```
By using POST you create a new document with a server-generated ID. Notice the Universal Unique Identifier (UUID) in the message returned above. The id field of a record is similar to the autoincrement field used by other databases. However, since there are no tables in a CouchDB database, it makes more sense to use UUIDs rather than incremented integers.

You can use PUT to create a document when you do not want an autogenerated ID. Do this by appending the desired ID to the database URI as shown below:

```
shell> curl -X PUT http://127.0.0.1:5984/test db/fruit \
  -H 'Content-Type: application/json' \
  -d '{"name":"granny smith", "type":"sour"}'
{"ok":true,"id":"granny_smith","rev":"1-a9a02531ffa21cf0da0f9e49658ef642"}
```
Notice that the id is specified as part of the URI rather than being autogenerated.

#### **Note**

You can also create an id by including it in the JSON object as the value associated with the special id field.

To view all the records in a database, use the following syntax:

```
shell> curl -X GET http://127.0.0.1:5984/test_db/_all_docs
{"total_rows":2,"offset":0,"rows":[
{"id":"820510f01e98a2a20dcffdb8f0000052","key":"820510f01e98a2a20dcffdb8f0000052",
   "value":{"rev":"1-e49ecdd681345e490f1061ecd54d06dc"}},
{"id":"fruit","key":"fruit","value":{"rev":"1-c7410567a14b274b7b931674520082de"}}
]}
```
Look at the output of the id field and you can readily see the difference between an autogenerated id field and one that has been specified.

Using the REST API test db/ all docs as shown above doesn't retrieve data in the manner of a SELECT statement such as SELECT \* FROM tblname; To make a "wildcard" selection from a database add the include docs=true query parameter:

```
shell> curl -X GET http://127.0.0.1:5984/test db/ all docs?include docs=true
{"total_rows":2,"offset":0,"rows":[
{"id":"820510f01e98a2a20dcffdb8f0000052","key":"820510f01e98a2a20dcffdb8f0000052",
"value":{"rev":"1-e49ecdd681345e490f1061ecd54d06dc"},
"doc":{"_id":"820510f01e98a2a20dcffdb8f0000052",
" rev": "1-e49ecdd681345e490f1061ecd54d06dc","name":"blue jay","location":"Malton"}},
{"id":"fruit","key":"fruit",
"value":{"rev":"1-c7410567a14b274b7b931674520082de"},
"doc":{"_id":"fruit","_rev":"1-c7410567a14b274b7b931674520082de",
"name":"granny smith", "type":"sour"}}
]}
```
## <span id="page-3-1"></span>**Adding Data**

It's easy to add single records to a database using Futon but that's not the ideal way to add records to a database especially if you have existing data that you would like to bulk load. You can't bulk load data from the web UI. You must use the REST API directly.

### <span id="page-3-0"></span>**Importing Data**

You can bulk load data using the bulk document API which simply requires that you append bulk docs

to the base database URI.

To test use of this method, create a file named  $m$  vdata. json in the following format:

```
{
   "docs": [
     {"url":"example.com","user":"fred","password":"secret", "type":"personal"},
     {"url":"other.example.com","user":"admin","password":"super_secret", 
       "type":"personal"}
   ]
}
```
Using the same test db database, try bulk loading from the command line by issuing the following curl command:

```
shell> curl -X POST http://127.0.0.1:5984/test db/ bulk docs \
 -H "Content-type: application/json" -d @mydata.json
```
When using **curl** with the  $-d$  option you must precede the data file name with the '\eelleft' character.

The data file does not contain an \_id field so UUIDs will be generated for the records in the mydata.json file.

## <span id="page-4-0"></span>**Exporting Data From MySQL**

You may well want to export data from another database for bulk loading into CouchDB. This section describes how to export data from MySQL—a quick way to get up and running.

You can export data from a MySQL database in JSON format using a SQL statement such as the following:

```
SELECT CONCAT("{\"field1_name\":\"",field1,"\",\"field2_name\":\"",field2, "\",
 \forall"field3\":\"",field3,"\",\"field4\":\"",field4,"\"},")
  FROM tablename 
     INTO OUTFILE '/var/tmp/myout.json';
```
#### **Note**

If any of your data fields contain quotation marks they will need to be escaped.

Given a table with the column names,  $url$ , type, username and password the output will look something like this:

```
{"url":"http://localhost","type":"personal","username":"peter","password":"secret"},
{"url":"http://example.com","type":"work","username":"root","password":"secret},
...
```
To load this data file as described in [the section called "Importing Data",](#page-3-0) you'll need to adjust the output file and place its contents inside {"docs": [ *file contents here* ] }. As you've already seen, the bulk load REST API call is as follows:

```
shell> curl -X POST http://127.0.0.1:5984/db name/ bulk docs \
   -H "Content-type: application/json" -d @myout.json
```
Remember that a unique ID will be created if you do not include one. If your existing database table contains a unique ID that you would like to use in CouchDB, export data using the field name \_id for that unique ID field.

### **Note**

You can nest a GROUP CONCAT statement inside a CONCAT statement to create a complete file that doesn't need to be adjusted manually but data will be truncated unless you change the MySQL group concat max len option from its default, 1024. However, this technique only makes sense for small data sets.

## <span id="page-5-2"></span>**Replicating**

Easy replication is one of the attractive features of CouchDB and once you have some data in a database you'll want to try replicating that data.

By default, CouchDB is configured for local access only so let's set up CouchDB for remote access because replicating to or from a remote database is much more fun.

### <span id="page-5-1"></span>**Remote Access**

If you want to replicate to a server other than one running on your local machine, you'll have to change the default CouchDB configuration. In the default configuration the bind\_address option is set to 127.0.0.1. This setting limits REST requests to the local machine. If you change the bind address option to 0.0.0.0, then you'll be able to access CouchDB remotely.

You can easily modify this option through Futon. Click the Configuration tool on the right sidebar and scroll down until you find the httpd section. Double click the value opposite bind\_address and replace it with 0.0.0.0. Once you've made this change you can access CouchDB using the IP address or hostname of the machine hosting CouchDB. You can also still use 127.0.0.1 or localhost to access it locally. Note: Restart CouchDB after making this change.

To change the configuration from the command line open

/Applications/CouchDBX.app/Contents/Resources/couchdbxcore/couchdb\_1.0.2/etc/couchdb/local.ini in your favourite text editor, locate the [httpd] section and adjust the value of the bind address option.

### **Note**

Once you allow remote access it may be time to end the "Admin Party". With Futon open, click the Fix this link on the lower right to add a username and password. You can also do this by altering the local.ini file.

### <span id="page-5-0"></span>**Replicating on a LAN**

With remote access enabled you can now replicate a database across your LAN. You will, of course, need to

have CouchDB running on another machine on your network. Install CouchDB elsewhere on your network. You can use the web UI to perform the replication. The following command shows how to do this from the command line:

```
shell> curl -X POST http://127.0.0.1:5984/ replicate \
 -d '{"source":"test db", "target":"http://192.168.0.196:5984/test db"}' \setminus -H "Content-type: application/json"
{"ok":true,"session_id":"c5fde0fc0905238800cc89f03f1c2fb8",
"source_last_seq":103,"history":[{"session_id":"c5fde0fc0905238800cc89f03f1c2fb8",
"start_time":"Sun, 27 Feb 2011 14:55:06 GMT","end_time":"Sun, 27 Feb 2011 14:55:06
GMT",
"start last seq":0,"end last seq":103,"recorded seq":103,"missing checked":0,
"missing found":99,"docs read":99,"docs written":99,"doc write failures":0}]}
```
Add "continuous": true to the JSON object if you want the database to update continuously.

#### **Note**

Continuous updates work unless the server stops. You also might want to read up about push versus pull replication [\(http://wiki.apache.org/couchdb/Replication\)](http://wiki.apache.org/couchdb/Replication).

### <span id="page-6-0"></span>**Replicating to an Online Database**

What's even more fun than replicating a database locally is replicating to an online database. You can do this for no charge by signing up for CouchOne hosting at [http://www.couchone.com/get.](http://www.couchone.com/get) Do this by clicking the Hosting via CouchOne link on the right sidebar.

From the command line you can replicate a local database to a CouchOne online database in the following way:

```
shell> curl -X POST http://127.0.0.1:5984/ replicate \
 -d '{"source":"test_db",
"target":"http://admin:password@yourUI.couchone.com/test_db"}' \
  -H "Content-type: application/json"
   {"ok":true,"session_id":"21dcf771f6c780bec0223f4dd6feeb55","source_last_seq":1,
  "history":[{"session_id":"21dcf771f6c780bec0223f4dd6feeb55",
  "start time":"Sun, 27 Feb 2011 21:14:01 GMT","end time":"Sun, 27 Feb 2011 21:14:01
GMT",
  "start last seq":0,"end last seq":1,"recorded seq":1,"missing checked":0,"missing fou
nd":1,
  "docs read":1, "docs written":1, "doc write failures":0}]}
```
#### **Note**

The preceding curl POST assumes that a database named birds already exists locally and online. If the online database does not yet exist, you can create it during replication by adding "create target": true to the JSON object. Also, the online database requires that a username and password be included as part of the URI. Replace admin:password@yourUI with appropriate vales.

Use your browser to navigate to the CouchOne web interface for your online database and view the replicated database. That was easy. No master, no slave. Just democratic, peer-to-peer replication.

## <span id="page-7-0"></span>**Creating Views**

If CouchDB is a NoSQL database with no tables, how do you look at your data? Views substitute for the SELECT statements used in a Relational Database Management system (RDBMS). You can create temporary or permanent views.

From the command line create a temporary view in the following way:

```
shell> curl -X POST http://127.0.0.1:5984/test db/ temp view \setminus-d '{"map":"function(doc) { emit(null, doc); }"}' -H "Content-type:
application/json"
{"total_rows":2,"offset":0,"rows":[
{"id":"820510f01e98a2a20dcffdb8f0000052","key":null,
   "value":{"_id":"820510f01e98a2a20dcffdb8f0000052",
   "_rev":"1-e49ecdd681345e490f1061ecd54d06dc",
   "name":"blue jay","location":"Malton"}},
{"id":"fruit","key":null,
   "value":{"_id":"fruit",
   "_rev":"1-c7410567a14b274b7b931674520082de",
   "name":"granny smith","type":"sour"}},
]}
```
If your syntax is incorrect, as it can quite easily be with even simple views, you might see a message such as:

{"error":"bad\_content\_type","reason":"Content-Type must be application/json"}

If you see such a message, check quotation marks and open and closing braces.

Whereas bulk-loading is a task for the REST API, creating views is most easily done from the web UI. With Futon open, select a database and choose Temporary view from the View list box. You should see something like the following:

#### **Figure 2. Designing a view**

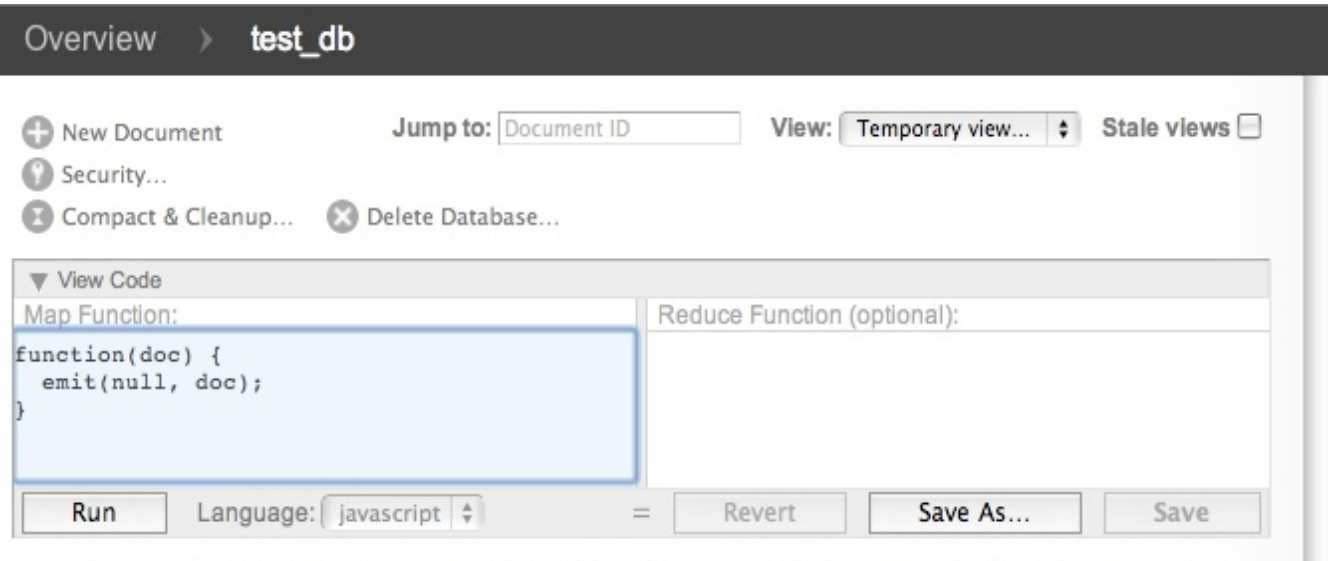

Warning: Please note that temporary views are not suitable for use in production, as they are really slow for any database with more than a few dozen documents. You can use a temporary view to experiment with view functions, but switch to a permanent view before using them in an application.

The View Code box shows a map function written in JavaScript that will be invoked against every record in the database. The doc parameter passed in is a single document in the database and emit is a built-in function that takes a key and a value argument. Consequently, this default map function outputs each document in the current database. Add the line if (doc. id=="fruit") before emit(null, doc); and, if you entered data as described in [the section called "The REST API from the Command Line",](#page-2-0) you will see the record with the id field fruit when this view is run.

You can turn temporary views into permanent views by clicking the Save As button. You'll be asked to provide a design document name and a view name. If you created a view for the test\_db database with the design document name id and the view name fruit, you can invoke it from the command line like so:

```
shell> curl -X GET http://127.0.0.1:5984/test db/ design/id/ view/fruit?
limit=11&descending=true
[1] 3534
macbook:articles peterlavin$ {"total_rows":1,"offset":0,"rows":[
{"id":"fruit","key":null,"value":{"_id":"fruit",
   "_rev":"1-c7410567a14b274b7b931674520082de",
   "name":"granny smith","type":"sour"}}
]}
```
## <span id="page-8-0"></span>**Running CouchDB as a Service**

Once you've got things up and running and are familiar with CouchDB, you'll want to run it in the background as a service. On Mac OS X this means using **launchctl** with a plist file. There is an existing plist file called org.apache.couchdb.plist and it's found in the

/Applications/CouchDBX.app/Contents/Resources/couchdbx-

 $core/couchdb$  1.0.2/Library/LaunchDaemons directory. Copy this file to your home directory so that you can easily make changes to it. The  $\text{org}$ , apache.couchdb.plist file is reproduced below:

```
 <?xml version="1.0" encoding="UTF-8"?>
<!DOCTYPE plist PUBLIC "-//Apple Computer//DTD PLIST 1.0//EN"
   "http://www.apple.com/DTDs/PropertyList-1.0.dtd">
<plist version="1.0">
  <dict>
    <key>Label</key>
     <string>org.apache.couchdb</string>
     <key>EnvironmentVariables</key>
    <dict>
      <key>HOME</key>
       <string>~</string>
       <key>DYLD_LIBRARY_PATH</key>
       <string>/opt/local/lib:$DYLD_LIBRARY_PATH</string>
     </dict>
     <key>ProgramArguments</key>
     <array>
       <string>/Users/jan/usr/src/couchdbx-core/dist/couchdb_1.0.2/bin/couchdb</string>
     </array>
     <key>UserName</key>
     <string>couchdb</string>
    <key>StandardOutPath</key>
     <string>/dev/null</string>
     <key>StandardErrorPath</key>
     <string>/dev/null</string>
     <key>RunAtLoad</key>
    \langle true \rangle <key>KeepAlive</key>
    <true/ </dict>
```
#### </plist>

You can't use this file "as is". Make the following changes:

- The EnvironmentVariables key is not required so remove that key and its dictionary.
- Locate the couchdb startup script on your computer. It should be in the /Applications/CouchDBX.app/Contents/Resources/couchdbxcore/couchdb\_1.0.2/bin directory. Change the string in the ProgramArguments key array to this value and also change the UserName key string to your system username.
- One final change is required because the **couchdb** script expects to be run from the /Applications/CouchDBX.app/Contents/Resources/couchdbx-core directory. Add a WorkingDirectory key immediately followed by <string>/Applications/CouchDBX.app/Contents/Resources/couchdbxcore</string>.

The final result should look like the following, with your username replacing your username.

```
<?xml version="1.0" encoding="UTF-8"?>
<!DOCTYPE plist PUBLIC "-//Apple Computer//DTD PLIST 1.0//EN"
"http://www.apple.com/DTDs/PropertyList-1.0.dtd">
<plist version="1.0">
  <dict>
     <key>Label</key>
     <string>org.apache.couchdb</string>
     <key>ProgramArguments</key>
     <array>
      <string>/Applications/CouchDBX.app/Contents/Resources/couchdbx-
core/couchdb_1.0.2/bin/couchdb</string>
    </array>
     <key>UserName</key>
     <string>your_username</string>
   <key>StandardOutPath</key>
     <string>/dev/null</string>
     <key>StandardErrorPath</key>
     <string>/dev/null</string>
    <key>RunAtLoad</key>
    <true/ <key>WorkingDirectory</key>
     <string>/Applications/CouchDBX.app/Contents/Resources/couchdbx-core</string>
     <key>KeepAlive</key>
    <true/ </dict>
</plist>
```
Once you've made changes to the org.apache.couchdb.plist file, shut down the CouchDB application if it is running, and copy the newly created plist file to the /Library/LaunchDaemons/ directory.

shell> sudo cp  $\sim$ /org.apache.couchdb.plist \ /Library/LaunchDaemons/org.apache.couchdb.plist

Start up the daemon in the following way:

shell> sudo launchctl load /Library/LaunchDaemons/org.apache.couchdb.plist

You can confirm that CouchDB is running by pointing your browser at

http://127.0.0.1:5984/ utils/index.html. You can do everything from a browser that you can do when running the CouchDB application—except shut down the server. If you want to stop the server use the command:

shell> sudo launchctl unload /Library/LaunchDaemons/org.apache.couchdb.plist

### **Note**

If there are errors in your plist file, there will be no notification at the command line. If CouchDB does not start up properly you can open the Console App and check the messages. If you wish to relaunch CouchDB, you must first unload it as shown above.

## <span id="page-10-2"></span>**Just How Compleat Have We Been?**

A surprising number of topics can be covered in a minimal number of pages but lots more could be said, especially about the following topics:

- Views
- CouchDB on Android
- How CouchDB handles revisions

Those topics will be covered in "The More Compleat Guide to CouchDB" coming sometime soon.

### <span id="page-10-1"></span>**Resources**

<http://wiki.apache.org/couchdb/>– the CouchDB project website

<http://www.couchone.com/get>– the CouchOne website

<http://guide.couchdb.org/>– "CouchDB: The Definitive Guide", a free online book from O'Reilly

<http://www.ibm.com/developerworks/opensource/library/os-couchdb/index.html>– "Exploring CouchDB", an article at IBM developerWorks

## <span id="page-10-0"></span>**About the Author**

Peter Lavin has been published in a number of print and online magazines. He is also the author of [Object](http://objectorientedphp.com/) [Oriented PHP,](http://objectorientedphp.com/) published by No Starch Press and a contributor to [PHP Hacks](http://oreilly.com/catalog/9780596101398) by O'Reilly Media.

Being a full-time technical writer, Peter occasionally feels the need to depart from the restrained style typical of his profession by writing articles with code snippets that use background colours other than grey.